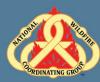

## **Unit Objectives:**

- Complete resource orders for overhead, crew and equipment requests from general message forms using the electronic resource ordering system (IROC).
- Describe the use of the Pending Request Screen.
- Describe the use of the Request Status Screen.
- Demonstrate the ability to use the Edit Request functionality.

## Unit at a Glance:

| Topics               | Method         | Duration   |
|----------------------|----------------|------------|
| Request Sources      | Presentation   | 10 Minutes |
| Incidents to Watch   | Presentation   | 20 Minutes |
| Resource Items       | Presentation   | 1 Hour     |
| Exercise             | Group Activity | 5 Minutes  |
| Request Form Details | Presentation   | 1 Hour     |
| Exercise             | Group Activity | 5 Minutes  |
| Crews                | Presentation   | 5 Minutes  |
| Exercise             | Group Activity | 15 Minutes |
| Equipment            | Presentation   | 5 Minutes  |
| Exercise             | Group Activity | 20 Minutes |
| Manage Request       | Presentation   | 15 Minutes |
| Exercise             | Group Activity | 30 Minutes |
| Request Status       | Presentation   | 10 Minutes |
| Exercise             | Group Activity | 10 Minutes |
| Total Unit Duration  |                | 4.5 Hours  |

## Materials:

- Student Laptops with IROC.
- Internet access.
- Ability to display images and video on large screen.

## Slide 1

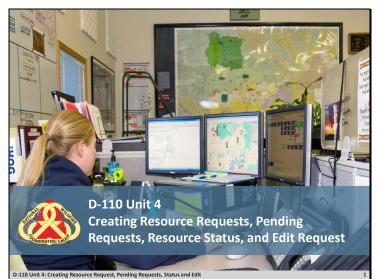

## Slide 2

| Objectives                                                                                                    |
|----------------------------------------------------------------------------------------------------|
| <ul> <li>Complete resource orders for overhead, crew and<br/>equipment requests from general message forms<br/>using the electronic resource tracking system<br/>(IROC).</li> </ul> |
| • Describe the use of the Pending Request screen.                                                                                                    |
| • Describe the use of the Resource Status screen.                                                                                                    |
| <ul> <li>Demonstrate the ability to utilize the Edit<br/>Request functionality.</li> </ul>                                                                                          |
|                                                                                                    |
| D-110 Unit 4: Creating Resource Request, Pending Requests, Status and Edit 2                                                                                                    |

**Review unit objectives** 

## Slide 3

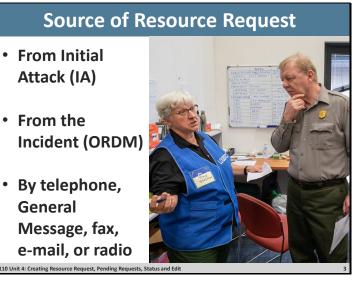

- Resource requests are typically received in expanded dispatch in two ways:
  - From Established Dispatch (IA).
  - From the Incident Ordering Manager (ORDM).
- The requests typically come via:
  - o Telephone
  - o Radio
  - o Email/text
  - $\circ$  Fax Forms received from the ORDM at incident may be via fax.
- General messages are tri-carbon forms.

## Slide 4

|         |                     | GENERAL MESSAGE   |      |  |
|---------|---------------------|-------------------|------|--|
| TO:     | Overhead/Expanded   | POSITION          |      |  |
| HON     |                     | POSITION          | ORDM |  |
| SUBJECT |                     |                   | DATE |  |
| VESSAGE | Please order 1 FFT2 | to report to ICP. |      |  |
|         | Date/Time needed:   |                   |      |  |
|         | Rental vehicle ap   | oproved.          |      |  |
|         | Trainee okay.       |                   |      |  |
| REPLY   | 10N                 |                   |      |  |
|         |                     |                   |      |  |
|         |                     |                   |      |  |
|         |                     |                   |      |  |
|         |                     |                   |      |  |

Discuss what information is necessary before you create a request.

- o Requestor Name. Who sent the general message, fax, or called?
- During an initial briefing, your supervisor should identify individuals from whom resource requests will be accepted.
  - For example: Ordering Manager, Center Manager, Logistics Section Chief, Incident Commander, etc.
  - Resource requests from any other sources should be brought to the attention of the EDSD or EDSP.
- Incident name. Why is this important Answer: Expanded may be dealing with multiple incidents.
- Item requested.
- Quantity.
- Date/time needed.
- Reporting or delivery location.
- Special needs, if any.
- - For example: Crews double-lunched, rental car approved, special skills necessary, trainee acceptable, etc.
- Signature of authorized approver (discuss local protocol).

## Slide 5

|                                                                              | atched Inc           | IIA trahe              |                                                                                 |                                                                                                    | D              | statch AK-ACC        |               |                             |                | Cata                  | o Supply                                            |            |                 |                             |
|------------------------------------------------------------------------------|----------------------|------------------------|---------------------------------------------------------------------------------|----------------------------------------------------------------------------------------------------|----------------|----------------------|---------------|-----------------------------|----------------|-----------------------|-----------------------------------------------------|------------|-----------------|-----------------------------|
|                                                                              |                      | NCIDENTS               | 0                                                                               | and a                                                                                                    | PENDING REQ    | We Lost              | 0             | REQ                         | UEST STATU     | 1. 3                  |                                                     | RESOURCE   | ES              | #00                         |
| 0                                                                            |                      | Local Incidents        | *                                                                               | c                                                                                                    | Pending Requ   | ests                 | × 0           | (                           | Local Requests | ÷                     | 0                                                   | Current Re | SNITCES         | ۷                           |
| Open<br>Closed<br>NII<br>Can Be Clos<br>Quarantine<br>Not in IRWI<br>Natched | 8                    |                        | 4<br>18<br>22<br>0<br>0<br>1<br>3                                               | All<br>Local<br>Placed Out<br>My Claimed<br>All Claimed<br>Unclaimed<br>Non-Local<br>Named Hequest<br>Past Needed By |                |                      | 0             | nding<br>Red<br>Inplete     |                | 0<br>25<br>25         | Aircraft<br>Crew<br>Equipment<br>Overhead<br>Supply |            |                 | 59<br>3<br>138<br>444<br>30 |
|                                                                              |                      |                        |                                                                                 |                                                                                                    |                |                      |               |                             |                |                       |                                                     |            |                 |                             |
| nwing                                                                        | 29 of 29 T           | intal Records <b>T</b> |                                                                                 |                                                                                                    |                | i                    | REQUEST STATU | JS 🗸                        |                |                       |                                                     |            | Rows            | elected: 0                  |
|                                                                              | 29 of 29 T<br>Hanage | otal Records. <b>T</b> | Incident A                                                                      | Incident Dispatch                                                                                                    | Request Number | F<br>Request Gatalog | REQUEST STATU | IS 🗸<br>Filled Catalog Item | Resource       | Requested<br>Resource | Quantity RJA                                        | Item Desc. | Rows S<br>Ratus | elected: 0<br>ICDE Ela      |
|                                                                              |                      |                        | Indicat A                                                                       | Incident Dispatch                                                                                                    | Request Number |                      |               |                             | Resource       |                       | Quantity RJA                                        | Herr Desc. |                 |                             |
| lowing:<br>lected                                                            |                      |                        | Incident A<br>2021.ALCC<br>COMMUNICATIONS<br>Intercention (Are-<br>Ards-000001) | Incident Pispatch                                                                                                    | Request Number | Request Catalog      |               | Filled Catalog Item         | Resource       |                       | Quantity RJA                                        | Herr Pesc. |                 | ICBS St                     |

- □ Select incidents to watch in IROC.
- □ Have Students follow along and set up their incident list:
- IROC Portal.
- Incidents Action Tile > Open Incident.
- Describe what the List Selector mean.
- Describe how to sort and filter the Incidents Work Area List View.
- □ Explain how watching an incident populates the Watched Incident content selector.
- □ Assign each group one of the Incidents in the list. Have students watch their incident.
- □ Have students randomly select another incident, so that they will have at least two incidents in their content selector.

### Slide 6

| Resource Orders                                                                                                    |
|----------------------------------------------------------------------------------------------------|
| Tools                                                                                                    |
| <ul> <li>NWCG Standards for Wildland Fire Resource<br/>Typing, PMS 200,<br/><a href="https://www.nwcg.gov/publications/200">https://www.nwcg.gov/publications/200</a></li> </ul> |
| <ul> <li>National Interagency Mobilization Guide,<br/><u>https://www.nifc.gov/nicc/mobguide/index.html</u></li> </ul>                                                            |
| D-110 Unit 4: Creating Resource Request, Pending Requests, Status and Edit 6                                                                                                    |

### **Creating a Resource Order**

- □ Have students navigate to IROC Portal.
- Demonstrate how to search using the Catalog Item field IROC Portal.
- In the Incident Content Selector, selected assigned incident.
- Pending Request Action Tile > + icon.
- □ Show students how to select an incident from the Pending Request screen.
- □ Select Catalog.
- Describe overhead, crews, and equipment with examples of each type.
- Demonstrate Catalog dropdown:

There are 5 resource functional area catalog choices:

- Aircraft (typically handled by IA).
- Crew
- Equipment
- Overhead
- Supply (will be addressed in Unit 7).

## Slide 7

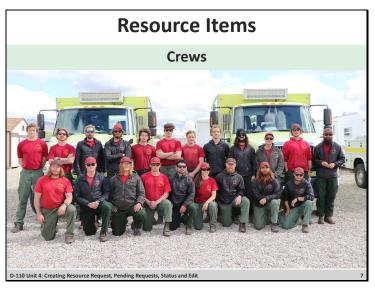

### **Creating a Crew Request**

- □ Select Catalog for Crew.
- □ Select Catalog Category: Fire.
- **Explain the following:**
- Crew, Military, Battalion.
- Crew, Type 1 (National Resource, Interagency Hot Shot crews [IHC]).
- Crew, Type 2, or Crew, Type 2IA (IA/breakdown capable and have sawyers).
- Crew, Type Any.
- □ Select Catalog Category: Non-Fire.
- **Explain the following:**
- Camp crews.
- Kitchen crews.
- Trail crews.

### Slide 8

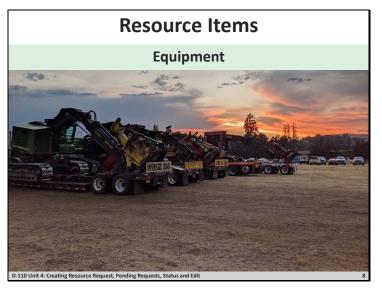

### **Creating an Equipment Request**

- □ Select Catalog for Equipment.
- □ Scroll through Catalog Categories.
- Catalog Category: Dozer.
- Catalog Category: Engine.
- Catalog Category: Engine, Strike Team.
- □ -Discuss local protocols.
- Catalog Category: Food Service, Mobile.
  - Once certain criteria are met on an incident a National Caterer must be request.
  - NICC dispatches all National Caterers. These requests are placed to the GACC and ted.
  - See *National Interagency Mobilization Guide*, <u>https://www.nifc.gov/nicc/mobguide/index.html</u>. subsequently placed to NICC.
  - Local caterers may be used when incident does not meet criteria or National Caterer is unavailable.
  - Orders for caterers are handled by EDSDs or EDSPs.
  - Discuss local protocol.
- Catalog Category: Grey Water Truck.
  - o Grey Water is all wastewater except toilet waste and food waste.
- Catalog Category: Medical.
- Catalog Category: Potable Water Truck.
  - Potable water is safe and suitable for drinking.

- Catalog Category: Shower, Mobile.
  - NICC dispatches all National Mobile Shower Units. These requests are placed to the GACC and subsequently placed to NICC.
  - Orders for showers are handled by EDSDs or EDSPs.
  - Discuss local protocol.
- Catalog Category: Task Force.
  - Task force requests are filled with resources of different types.
  - Support overhead will be ordered as needed.
- Catalog Category: Tender, Water (Support).
- Catalog Category: Tender, Water (Tactical).
- Catalog Category: Tractor Plow.
- Catalog Category: Trailer.
  - Scroll through the items.
- Catalog Category: Transportation.
  - Scroll through the items.

### Slide 9

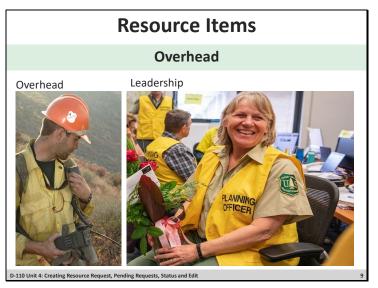

### **Creating an Overhead Request**

- □ Set Catalog to Overhead.
- Catalog Category: Groups.
  - $\circ$  Scroll through the items.
  - o Identify that Incident Management Teams are listed here.
  - Discuss modules and squad.
- Catalog Category: Positions.
  - Catalog items are in alphabetical order and show the 4-letter position code.

### Exercise

- □ Have students practice using the search field on Catalog Item to locate position codes.
- □ Students will search for various positions using the Search field in Catalog Item and position codes.
- □ Select and filter several positions.

Materials: Needed: Laptop with Chrome and internet access. Time: 5 minutes.

### □ Input GM 2 – SUBJECT OH Order 1.

- Students will create a Fire Fighter Type 1, FFT1(t) request as the instructor demonstrates.
- Enter Request for FFT1.
- Number of requests block.
  - Ensure students have all selected FFT1 as the requested item.
  - All fields marked with \* are required fields.

- In the # of requests block, input the number of requests (1) to be created for the type of resource requested.
- If more than 1 FFT1 were requested, each request would be given its own number.
- Example: 4 FFT1 requests would create O-1, O-2, O-3, O-4.
- Financial Code.
  - Financial codes are created by the Established Dispatch when the incident is created.
  - If no code is shown, add a financial code using the Add New Financial Code button.
- Next Number.
- Custom Request Block discuss local protocol.
- Discuss Date/ Time Needed.
  - Using the calendar select a date.
  - Enter the requested time, using military time.
  - Time zone will be automatically selected.
- Deliver To.
  - Enter desired location.

### Note to Instructor

Demonstration only. Default incident name will be used.

Select the incident name from the Deliver to drop down.

### Slide 10

|                             |                            |                                               |             |                           |               |                     |                       |           |           |                                                                              |                                                                                     |                                |            |                             |                                                   | Mun Date: 9<br>Server: 10 | Page: 1 (<br>1/2013 11.53 (<br>szejerts.rwsp. |  |
|-----------------------------|----------------------------|-----------------------------------------------|-------------|---------------------------|---------------|---------------------|-----------------------|-----------|-----------|------------------------------------------------------------------------------|-------------------------------------------------------------------------------------|--------------------------------|------------|-----------------------------|---------------------------------------------------|---------------------------|-----------------------------------------------|--|
| F                           | RESOURCE                   | ORDER                                         |             | Initial<br>Date/Time      | 2. Incident / | Project Nam         |                       |           |           |                                                                              | nt / Project 0<br>YNP-001                                                           |                                |            | Fina<br>PF.F<br>7131<br>PPH |                                                   | 1 [P]                     |                                               |  |
|                             | OVER                       | EAD                                           |             | 08/16/13                  | Alum          |                     |                       |           |           | 4. Office                                                                    | 4. Office Reference Number                                                          |                                |            |                             | 9. Juristiction / Agency Yellowstone Nati<br>Park |                           |                                               |  |
| eport to All<br>ishing Brid | ge Junction<br>ad in to Go | P is at the La<br>in YNP, Go<br>rt. Area. Mer | South 1 Mil | e. Tum                    | 6. TWN        | RN                  |                       | BEC       | Base MDN  | Georgia<br>307-431<br>307344                                                 | 2430<br>pencer LSC1                                                                 |                                |            | 10.0                        | Design of the Dispatch                            | Yellowstone               | n National                                    |  |
|                             |                            |                                               |             |                           | 53N           | 114                 | w                     | 12        | Gib PM, W | Jerry Ry<br>406-581<br>Lloyd Ki<br>307-344<br>Mike Lin<br>307-344<br>307-242 | der or Lloyd #<br>-1891<br>ortge 307-344<br>-2430<br>whan 307 245<br>-2338<br>-7427 |                                | 576        |                             |                                                   |                           |                                               |  |
|                             |                            |                                               |             |                           | LAT. 443      | 5 09 N              |                       |           |           | 307-344                                                                      | PC (Dispetch)<br>I-7178<br>IT COML (307)<br>I-2182<br>I-3477                        | 307-344-2181<br>344-7162, 7178 |            |                             |                                                   |                           |                                               |  |
|                             |                            |                                               |             |                           | LONG. 11      | 0 33 06 W           |                       |           |           | Mike Lin<br>605-431<br>307-242                                               | nghan (307) 3<br>1-9690<br>2-7438<br>pencer Logist                                  | 44-7178<br>Ics Section Chief ( | 208)       |                             |                                                   |                           |                                               |  |
| Aircrait in<br>Searing      | Distance                   | VOR                                           | Cr          | wheel Name                |               | Fre                 | quancy Type           |           | Arei      | ned Freque                                                                   |                                                                                     | Reload Base                    | 1          |                             | ther Alexand /                                    | Hazanla                   | _                                             |  |
| 333                         | 46                         | DNW                                           | ~           | Tao 1                     | -             |                     | Tactical              |           |           | 168.0500                                                                     |                                                                                     |                                | -          |                             |                                                   |                           |                                               |  |
| 352                         | 59                         | JAC                                           | Alur        | NEMO Air                  | To Air        |                     | Air to Air            |           |           | 118.525                                                                      |                                                                                     |                                |            |                             |                                                   |                           |                                               |  |
| 169                         | 67                         | LVM                                           | F           | ire Cache O               | ps            | A                   | r to Ground           |           | 173       | 5000 103                                                                     | 50                                                                                  |                                |            |                             |                                                   |                           |                                               |  |
|                             |                            |                                               |             | m Air to Ge               |               |                     | r to Ground           |           |           | 169.200                                                                      |                                                                                     |                                |            |                             |                                                   |                           |                                               |  |
|                             |                            | -                                             |             | Num Air to A<br>Command S |               |                     | Air to Air<br>Command |           | 163,1250  | 119.525<br>TX 167.<br>218.10                                                 | 1500 RK                                                                             |                                |            |                             |                                                   |                           |                                               |  |
| 12                          | Ordared                    | From                                          | T- 10-      | . December 1              | D             |                     |                       |           |           |                                                                              |                                                                                     |                                |            |                             |                                                   |                           |                                               |  |
|                             | Ordared<br>Data/Time       | Prom                                          | To Q5       | Resource                  | Requested     | Needed<br>Data/Time | Deliver To            | From Unit | To Unit   | Assigned<br>Date/Time                                                        | Resource<br>Assigned Un                                                             | Resource<br>it Assigned        | M/D<br>Ind | Estimated<br>Time Of        | Estimated<br>Time Of                              | Released<br>Date          | Release                                       |  |

- Consult EDSD or EDSP prior to adding new Deliver To location.
- □ Show types of Deliver To locations, i.e., airports, locations, incident, Incident Command Post (ICP), staging area, or field office.
- If reporting instruction are completed in Deliver To location, then Navigation/ Reporting Instructions is automatically populated.
- □ Create New Location using Select from Existing and from Create New.
- Students will use the default incident name for this request.
- Request Contact.
  - Use Request Contact dropdown to make selections.
  - Avoid creating new contacts.

### **Incident Ordering Contact**

- □ Create New Contact > Ordering.
- Who requested this resource?
  - Can be combination of name, position code, or phone number per local protocol, i.e. Tim Jones, ORDM, 555-1234.
  - Where can you find information on local protocol?
  - Ask your EDSD or EDSP.
  - Host unit's expanded dispatch plan.

#### **Special Needs**

- This block is used to justify and/or authorize specific needs or special skills required, such as:
  - POV Authorized, uniform required, strong IROC/ WildCAD skills, etc.
  - Must be self-sufficient.

- Can work remotely.
- Justification of name requests.

All the above need to be approved by the incident. These are not decided at dispatcher's discretion.

- Inclusions/Exclusions.
  - Federal vs. non-federal only.
  - Host agency only vs. state only.
  - EFF/AD Exclusion.

This indicates that the incident does not want EFF/AD in this position. EFF/AD = Emergency Firefighters & Administratively Determined employees.

- Contractor not acceptable.
- Portal-to-portal acceptable.

### **Overhead Details**

- o Trainee: No trainee vs. trainee acceptable vs. trainee required.
- **GM 2 SUBJECT: OH Order 1** states trainee okay, so have students select Trainee Acceptable.

### Named request

- Refer to policy in National Mobilization Guide.
- Explain the use of Name Requests, giving examples of when appropriate.
- Demonstrate the use of the search field by searching for a local individual.

Special Approval Check boxes

- Rental Vehicle Approved.
- Cell Phone Approved.
- Laptop Approved.

#### **Exercise:**

- □ Practice finding a specific resource (Name request).
- □ Coaches assist students.
- Guide students through steps to find and select the name requested FFT1 associated with their student number on list.

Materials Needed: Laptop with Chrome and internet access.

#### See Reference Material: FFT1 Name Request .

Time: 5 Minutes.

- □ Create the Request.
- Review request.
  - Is this request being created on the correct incident?
  - Is this the correct catalog item/position code?
  - Check the number of requests you are creating.
  - Has the date/time needed been adjusted?
  - Are there any necessary reporting instructions?
  - Has the financial code been selected?
  - Are there any special needs to add?
- Save button:
  - Save button creates the request.
  - Click save to create the request.
  - Request will appear in the "Recent Records list" box at the right of the screen.
  - Requests will also populate the Pending Request and Request Status Action Tiles in the IROC Portal.
- Document the request number generated (O-xx) on the general message form used to create the resource request.
  - -Students need this request number later to know which order is theirs when they work on the request filling process.

#### Exercise

- $\Box$  For students to independently apply what has been covered so far.
- □ Students work independently using coaches as needed.
- □ Have students create DIVS request with special needs.

Materials Needed: Laptop with Chrome and internet access Instructions

Reference Material: GM 3 – SUBJECT OH Order 2. DIVS Name Request.

Time: 15 Minutes.

### Slide 11

| F                                            | esource Items                                                                                                    |
|----------------------------------------------|----------------------------------------------------------------------------------------------------|
|                                              | Crews                                                                                                    |
| Hotshots                                     | Type 2 and 3 Crews         Image: A state of the state of the sta |
| D-110 Unit 4: Creating Resource Request, Pen | ing Requests, Status and Edit 11                                                                                                    |

### **Creating Crew Request**

- □ Create New Request screen, Catalog: Crew.
- Category:
  - o Select Catalog Category: Fire.
  - Select Catalog Item: Crew, Type 2 Any.
    - Either a T2 or T2IA crew is acceptable.
- Request Features:
  - Inclusion/Exclusion: There is an option to exclude contract crews (Contractor Not Acceptable) and to approve portal-to-portal crews.
- Special Needs: Examples: Lunched, double-lunched, tooled, will be spiking out, must be self-sufficient, etc.

#### Exercise

- □ Have students apply previous knowledge with new resource type.
- □ Students work independently with help from coaches, as necessary.
- □ Have each student create 1 crew request (T2, any crew).
- Materials Needed: Laptop with Chrome and internet access.

#### Reference Material: Crew Request.

**Time:** 15 Minutes.

### Slide 12

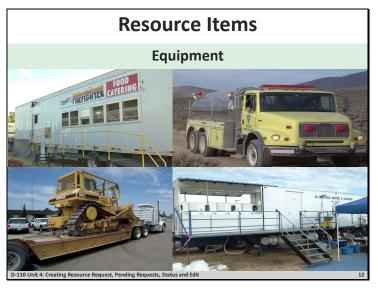

### **Creating an Equipment Order**

- □ Create New Request screen, Catalog: Equipment.
- Category.
  - Catalog Category: Engine.
    - Select Catalog Item: Engine, Type 3, 4, 5, or 6.

#### **Request Features:**

- Special Needs.
  - Examples: Double-shift capability, 3- way blade, self-sufficient, etc.
- Features.
  - Dependent on the catalog item chosen.
  - Selecting features could limit the receiving unit's ability to fill the request.

#### Exercise

- □ Have students independently create resource order for equipment.
- □ Have students work independently with assistance from coach and/or other students.
- □ Have students create the 2 equipment requests (engine, type 3, 4, 5, or 6, and dozer, type any).

Materials Needed: Laptop with Chrome and internet access.

### Reference Material: GM 5 Subject: Equipment Order

Time: 20 Minutes.

### Slide 13

|                                                   | Manag                                                  | ge Req                              | uest Scr                                                                         | eer                                             | 1                    |             |          |        |        |
|---------------------------------------------------|--------------------------------------------------------|-------------------------------------|----------------------------------------------------------------------------------|-------------------------------------------------|----------------------|-------------|----------|--------|--------|
|                                                   | ecurce Ordering Capability                             | 17:17 44444 (42)<br>17:17 10005(40) |                                                                                  | Que                                             | kunis+               | Arroer Sur  | verland  |        | 141100 |
| ► AKACC 000002:0-15                               |                                                        | Manage                              | Request                                                                          |                                                 |                      |             |          |        |        |
|                                                   | Add                                                    | New Financial Code                  |                                                                                  |                                                 |                      |             |          |        |        |
| 1                                                 | PEOLIFST SUM                                           | MARY: AK-ACC-000002 : 0-15          |                                                                                  | Ð                                               | INCIDENT             | r.          |          | DISPAT | ан     |
|                                                   |                                                        | INCY COORDINATION CENTER            |                                                                                  | T                                               | A                    | c           | E        | 0      | s      |
|                                                   |                                                        | PENDING                             |                                                                                  |                                                 | ^                    | •           |          | v      |        |
| revest                                            | AK-ACC-000021-0-15                                     | Incident                            | 2021 ALCC AD Training (AK-ACC-000002)                                            | Status                                          |                      |             |          |        | ~      |
| equesting Dispatch<br>equesting Dispatch Contacts | Alaska interagency Coordination Center<br>T contact(s) | Incident Contacts                   | 8 contact(s)<br>Training - Proficency                                            |                                                 |                      |             |          |        |        |
| stalog                                            | Overhead                                               | Point Of Origin                     | Alaska Interagency Coordination Center 🖗                                         | Keywo                                           | rd                   |             |          |        |        |
| stalog Rem<br>aimed Dyt                           | FFT2 - FIREFIGHTER, TYPE 2                             | Dispatching Org<br>Jurisdiction     | Alaska Interagency Coordination Center<br>Alaska Interagency Coordination Center | Enteri                                          | cyword               |             |          |        |        |
| uned Request:                                     | х                                                      |                                     |                                                                                  |                                                 |                      |             |          |        |        |
| TO CLAIM FILL FILL WITH SUPPORT REI               | Q CONVERT TO SUPPORT DOWN UP UTF CANCELUTE             | CANCEL                              |                                                                                  |                                                 |                      | G           | 0        |        |        |
|                                                   |                                                        |                                     |                                                                                  | 0.1<br>2021 AN                                  | C AD Training        | akamon      | 102)     |        |        |
| Request<br>Repuesting Dispatch                    |                                                        | Report Status                       |                                                                                  |                                                 | d - LSC3 - LOG       |             |          | PEI    |        |
| Alaska Intergency Coordination Denter             |                                                        | Pondine                             |                                                                                  |                                                 |                      |             |          |        |        |
| Flace To Organization                             |                                                        | *Incident                           |                                                                                  |                                                 | C AD Training        |             |          |        |        |
| Alaska Interagency Coordination Center            |                                                        | O 2021 ACC AD Training VK ACC of    | transi                                                                           | <ul> <li>Overheat</li> <li>At Incide</li> </ul> | d - EDSP - SUF<br>nt | ERVISORY D  | SPATCHER |        |        |
| aplos                                             |                                                        | *Needed By Date                     |                                                                                  | 0.10                                            |                      |             |          |        |        |
| O Dverhead                                        |                                                        | * 04-37-3221                        |                                                                                  | 2021 AIC                                        | CAD Training         |             |          |        |        |
|                                                   |                                                        |                                     |                                                                                  | At Incide                                       |                      | rrenitK, IX |          |        |        |
| O Postors                                         | x                                                      | *Needed By Time                     |                                                                                  | 0.9                                             | C AD Training        |             |          |        |        |

### **Manage Request**

- Demonstrate the Pending Request list selector and describe the options on the Pending Request Action Tile.
- Pending Request Action Tile > All.
- Select incident in Watched Incident content selector OR search for incident in the Pending Request work area column header search field.
- Explain claimed vs. unclaimed.
- After selecting the student's incident in Watched Incidents or searched for the incident in the work area, the students pending requests will be seen in the work area, list view.
  - To search for another incident's requests, repeat the process.
- Work Area List View.
  - Action Buttons.
    - Most action buttons will become active once one or more requests are selected.
    - Action buttons will vary based on the work area (pending request, request status, etc.).
  - o Identify Claim Button and Generate Resource Order Form Button.
  - Column Headers can be search fields, drop downs, or sort.
  - Selected column allows you to select one or more requests.
  - Manage column clicking on the manage icon takes you to the Manage Request Screen.
  - Support Indicator column indicates if a request is a parent, subordinate, or support.
  - Incident column search for incident name.
  - Incident Dispatch column search for dispatch unit ID.

- $\circ$  Request Number column search for request number.
  - Point out that the O numbers present coincide with those the student wrote on the general message form after creating the request.
- Need by Date/ Time column sort by ascend or descend.
- $\circ$  Needed by Time Zone (TZ) column search by time zone.
- Last Action column indicates the last action taken on the request.
- Request Catalog column indicates the catalog of the request.
- Catalog Item column search for catalog item.
- Requested Resource column search for catalog item.
- Resource Current Dispatch column once a request is filled, search for current dispatcher unit ID.
- Special Needs column search for special needs.
- Item Description column search for item description.
- Quantity R/A column search for quantity requested and quantity assigned.
- Previous column indicates the last action that was taken on a request.
- Current column indicates the current dispatch center.
- Trainee column indicates is a request have trainee acceptable, trainee required, or no trainee.
- Claimed column indicates if a request is claimed or not.
- Claimed by column indicates who has claimed the request.
- Nav Instructions column indicates the navigation instructions.
- Created by column indicates who created the request.
- □ Have students claim their FFT1 request from GM 2 SUBJECT OH Order 1, using Claim action button.
- Important to claim when multiple dispatchers are working in the same functional area to avoid duplication of effort and confusion.
- Navigate the columns to the far right to display that their name is now listed in the Claim column.
- Click on Manage Request icon for their FFT1 request.
- This will open a new tab with the Manage Request screen.
  - The top portion of the Manage Request screen displays the request's current location, current status, and incident information.
- Using the Info Action Tab, show students how to edit the request.

### Exercise 1:

- □ Have students become more familiar with the Action Tabs on the Manage Request screen.
- □ Students work independently with help from coaches as needed.

Materials Needed: Laptop with Chrome and internet access.

#### Time 10 Minutes.

- **Complete the following:**
- Have students review the Info Action Tab.
- Coaches will point out and discuss the difference between UTF, Cancel UTF, and Cancel.
- Demonstrate what can and cannot be edited on the Info Action Tab.
- Distribute GM 6 SUBJECT Crew Desk Edits to students with request to edit need by Date/Time for the Crew Type 2, Any from the GACC.
- Explain that students should talk to the incident ordering contact before making ANY changes on a request.
- Have students click on the Fill Action Tab.
  - The resources displayed under the Available tab indicate resources that have been statused as available (Local, State, GACC, or National), and can fill the request.
  - Explain the Non-Local, Preposition, Reserved, At Incident, Mob En-Route, Demob En-Route, Other (neighbors), IR, Tactical, Contracts, Exclusive Use, and VIPR tabs, and when to use.

#### Exercise 2:

- □ Apply what was learned to fill a resource order and introduce ETD/ETA travel.
- □ Students work independently with help from coaches as needed.

Materials Needed: Laptop with Chrome and internet access.

#### Time: 20 Minutes.

- **Complete the following:**
- Students make available and fill their FFT1 name request.
  - Fill Action Tab.
  - Search for Name Request. If not available, make resource available.
  - Click Assign.
  - Explain ETA/ETD.
  - Set travel for tomorrow 0700-0800, click save.
  - Check Print icon to generate resource order form.
  - Click Generate PDF.
- Review resource order form.

- $\circ$  Review the location of all blocks on the resource order form.
- Guide students through placing their respective DIVS requests to a neighboring center on the Pending Request Work Area.
- Students fill DIVS order following same process as FFT1.
- Discuss any issues that need clarification.

Slide 14

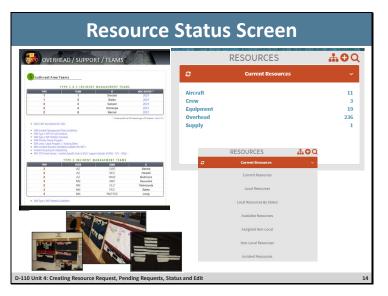

### **Resource Status**

### **IROC Portal**

- Resource List Selector discuss Local Resources and Assigned, Non-Local, Local Resources.
- Resources Action Tile > Overhead.
- Resources Work Area is activated
- □ Using the Resource Status column header, filter for Available, Returned from Assignment, and Unavailable.
- □ Set Resource Status.
- Demonstrate changing availability from Available to Unavailable on the first highlighted name on the list.
- □ Explain that statusing resource availability is not typically an EDRC function.
- Demonstrate setting Availability Area from Local to National on the first highlighted name on the list.
  - $\circ$  National available for assignment Nationally.
  - GACC available for assignment within the Geographic Area.
  - State available for assignments within the State.
  - $\circ$  Local available on the local unit.
- □ Have students locate the FFT1 they name requested and make them available Local.
- □ In the Resources Work Area, click on Operational Name. This will open the Accordion View.
  - Organizations section.
  - Home Unit the office, organization or jurisdiction to which a resource is physically

attached.

- $\circ$  Provider is the organization responsible for the resource.
- Owner the organization or company to be compensated financially for providing a resource to an incident.
- Unavailability- Demonstrate how to set an unavailability period.
- Show students how to return from accordion view to list view.
- $\Box$  Have one student from each table search for and highlight their coach (or other local instructor).
  - $\circ$   $\,$  Search using Operational Name column then clear searched results.
  - Search using the Search Icon on the Resources Action Tile.
- Demonstrate clicking on column headers to filter ascending to descend.

### Exercise

- □ Have students understand the variety of ways to search for resources and discover information about them in IROC.
- □ Coaches assist students with navigating the screens.
- □ Have Students work with coaches to investigate Resources Action Tile and Work Area.
- □ Navigate to Resources Action Tile and use the search icon.

Materials Needed: Laptop with Chrome and internet access.

Time: 10 Minutes.

## Slide 15

| Objectives                                                                                                    |
|----------------------------------------------------------------------------------------------------|
| <ul> <li>Complete resource orders for overhead, crew<br/>and equipment requests from general message<br/>forms using the electronic resource tracking<br/>system (IROC).</li> </ul> |
| • Describe the use of the Pending Request screen.                                                                                                    |
| • Describe the use of the Resource Status screen.                                                                                                    |
| <ul> <li>Demonstrate the ability to utilize the Edit<br/>Request functionality.</li> </ul>                                                                                          |
|                                                                                                    |
| D-110 Unit 4: Creating Resource Request, Pending Requests, Status and Edit 15                                                                                                    |

□ Review unit objectives.